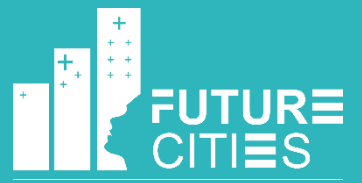

Foreign, Commonwealth<br>& Development Office

燃

M

**MOTT** 

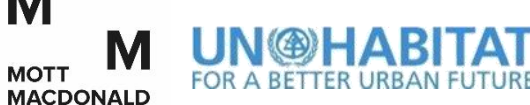

**ISKANDAR** REGIONAL<br>DEVELOPMENT<br>AUTHORITY

# Global Future Cities Programme

Smart GIS Training: Session 1 GIS Fundamentals

26 October 2021 (15:30)

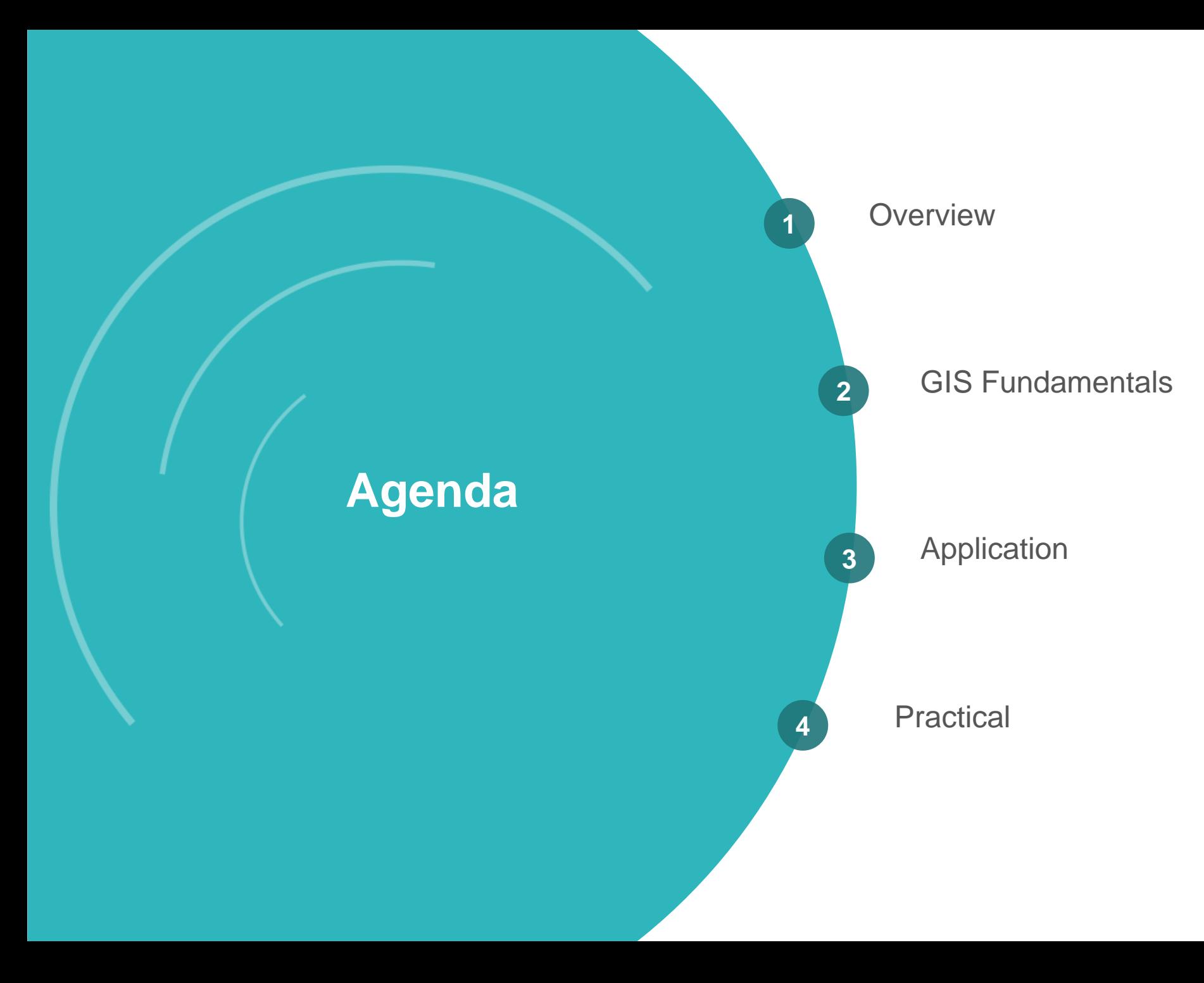

### **Introductions**

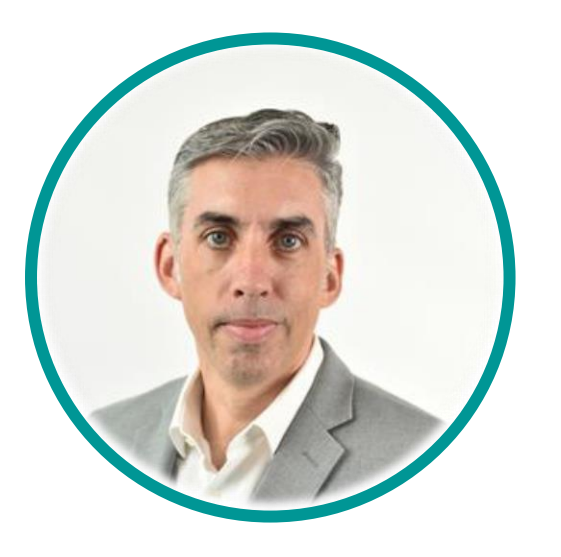

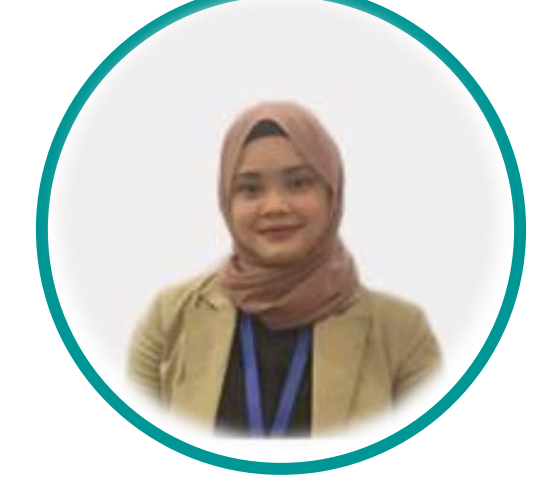

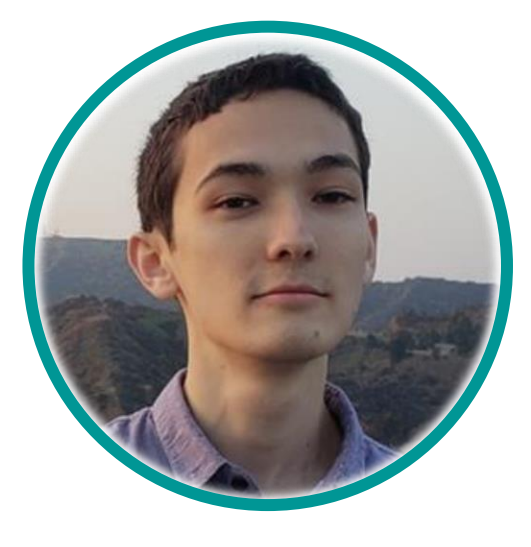

Jonathan McCallum Senior Consultant

Nurul Sofiana Syafril GIS Engineer

Matthew Fredericks Data Scientist

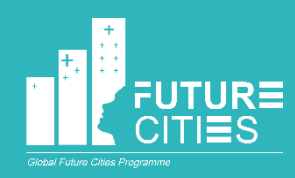

# **Overview**

### **Overview**

Over the next 3 sessions we will look at the work performed to produce the Smart GIS as part of the pilot project on the Iskandar intervention:

- Collect Data
- Process it into GIS formats
- Apply analytics
- Produce visualisations
- Generate additional functionality We will cover:
- GIS Fundamentals
- Derivation of Data
- Advanced Analytics

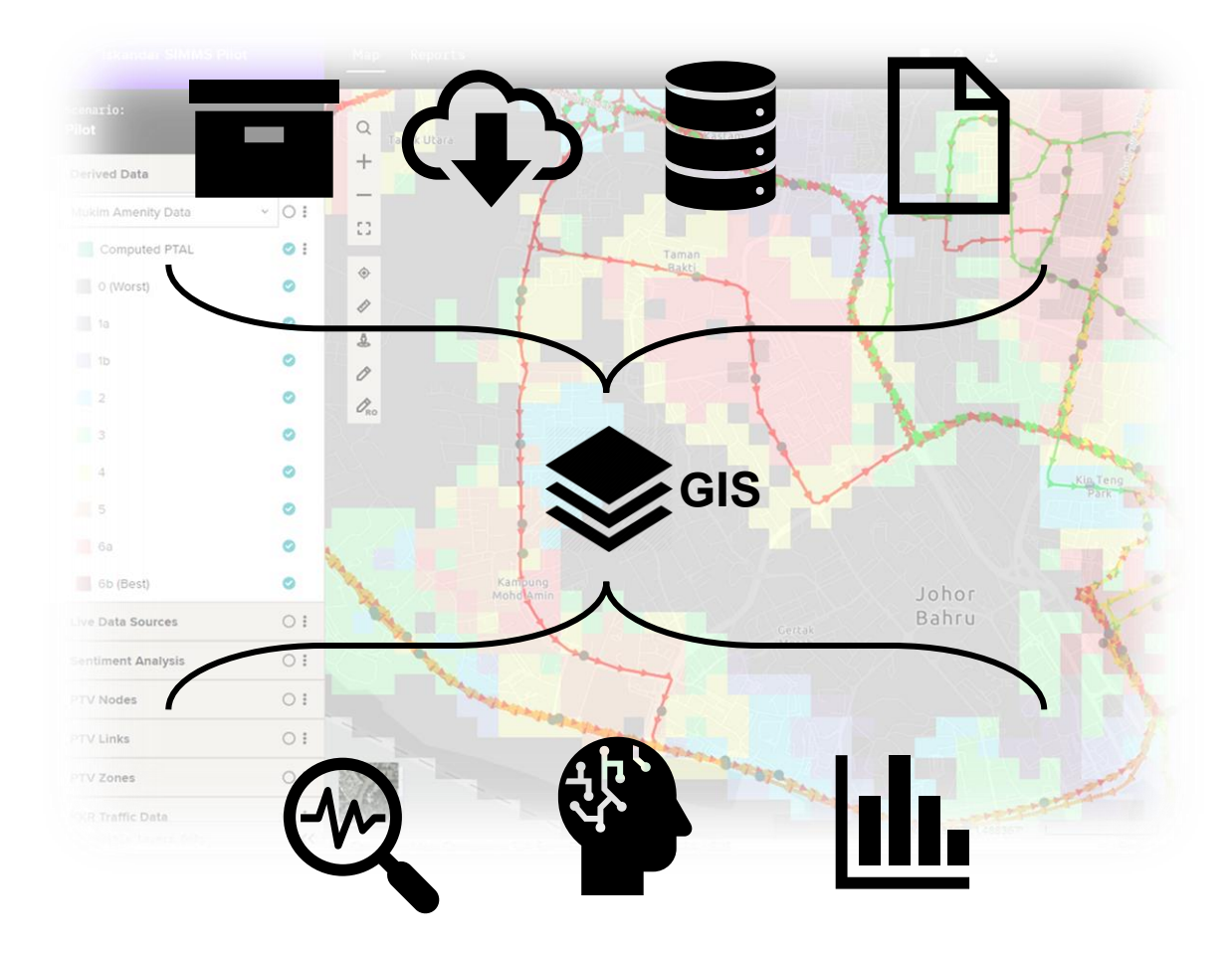

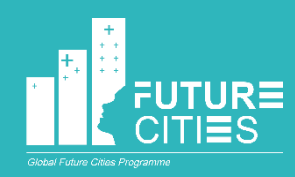

# **GIS Fundamentals**

# GIS Fundamentals

Basic GIS data introduction

GIS Best Practice

- Naming
- Fields & Attribute

Online GIS Introduction

- Data formats
- Data template preparation Cloud storage, direct links, API links

How do we use APIs?

### **Basics**

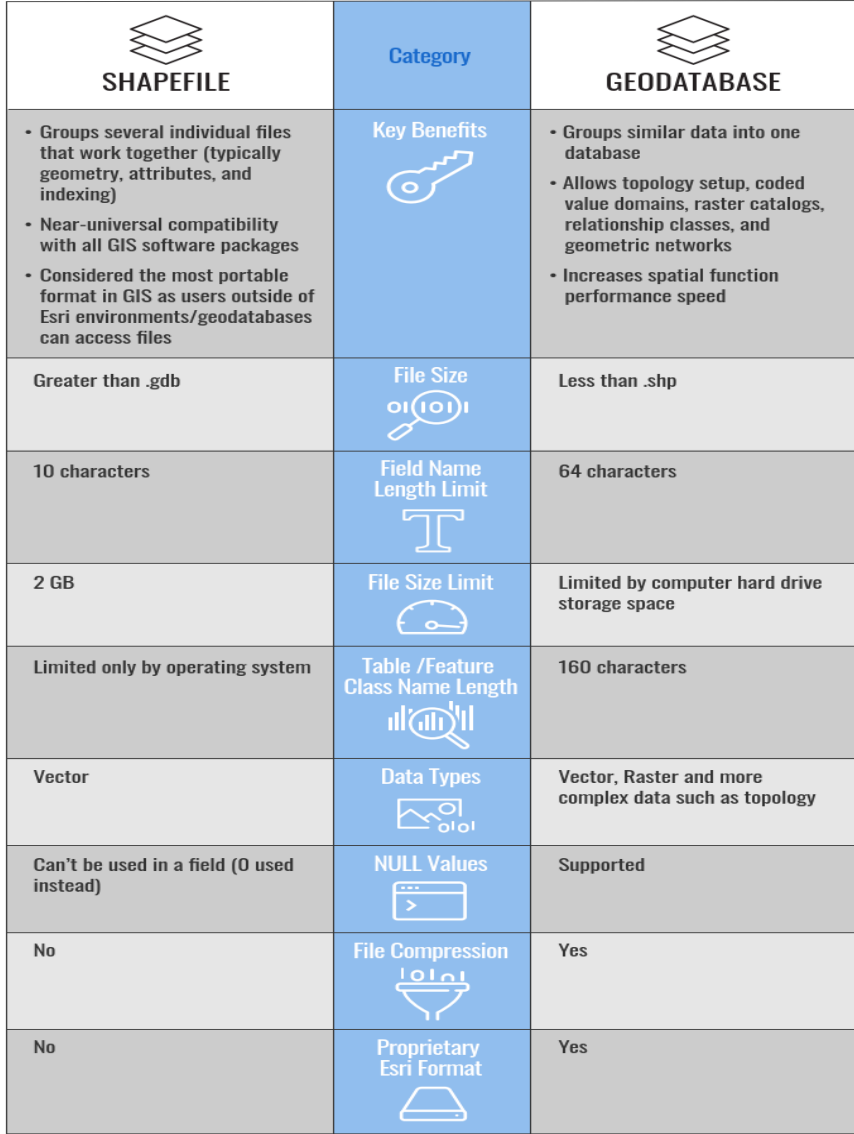

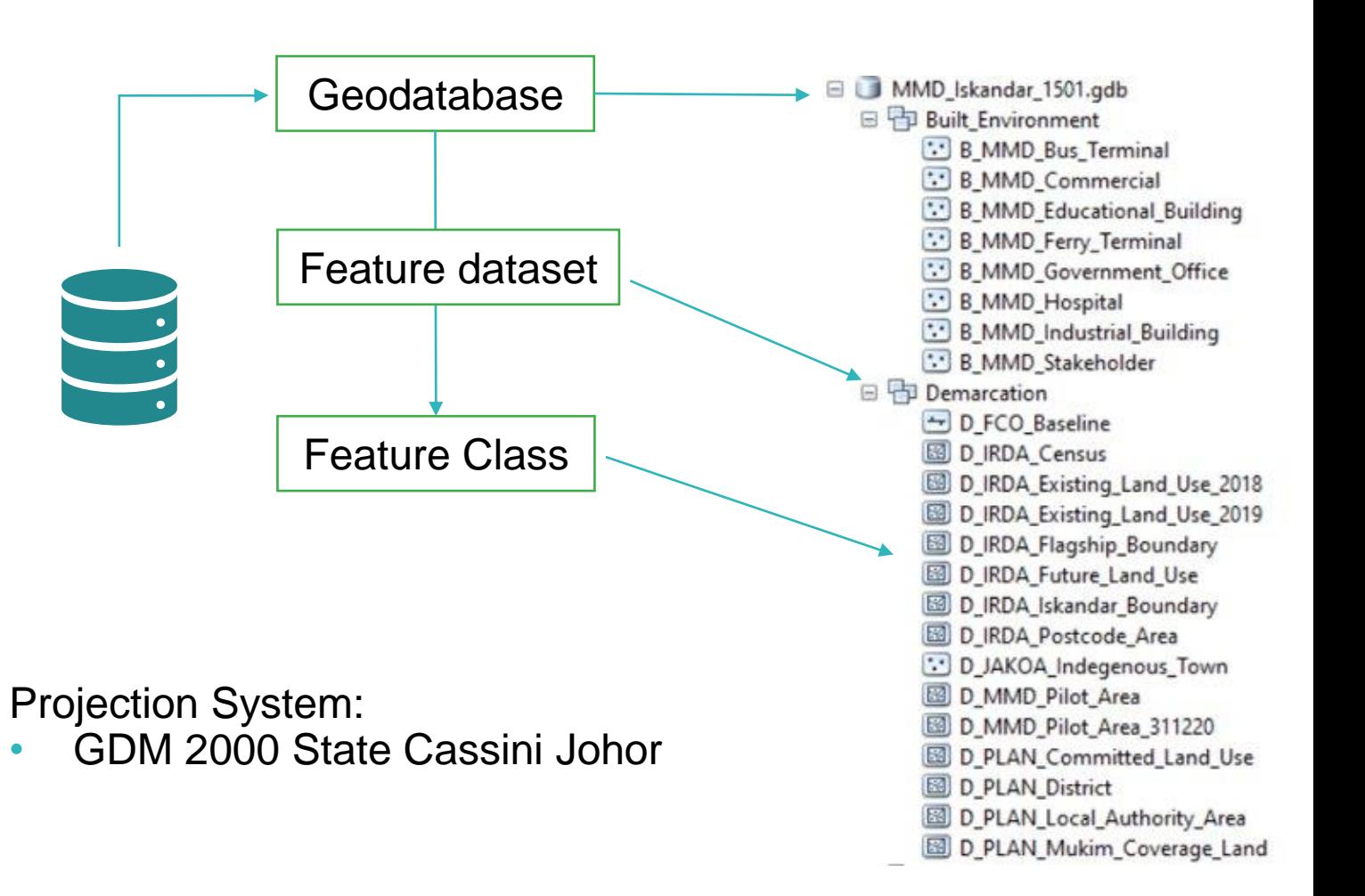

### Best Practice - Standard

- THM or theme. This is a 1-letter abbreviation indicating the dataset theme or category in accordance with MS1759:2015 .
- ORIG or Originator. This is a 3 to 5 letter abbreviation depicting the name of company who first created the dataset.
- BriefName A short descriptive name describing the content of the dataset. This should not have spaces, separate words with an underscore is used instead.
- Suffix To modify or add descriptive text to a filename.

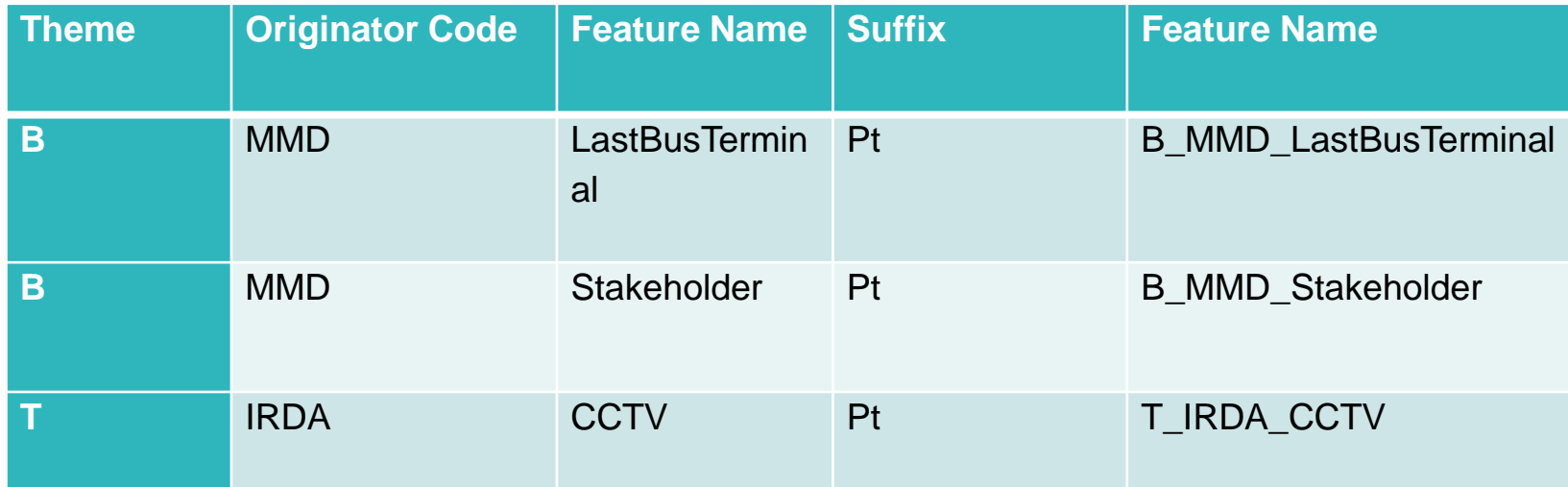

# **Processing**

- Data Standards
- Field type and properties
- Field names
- Field characters
- Attribute Accuracy

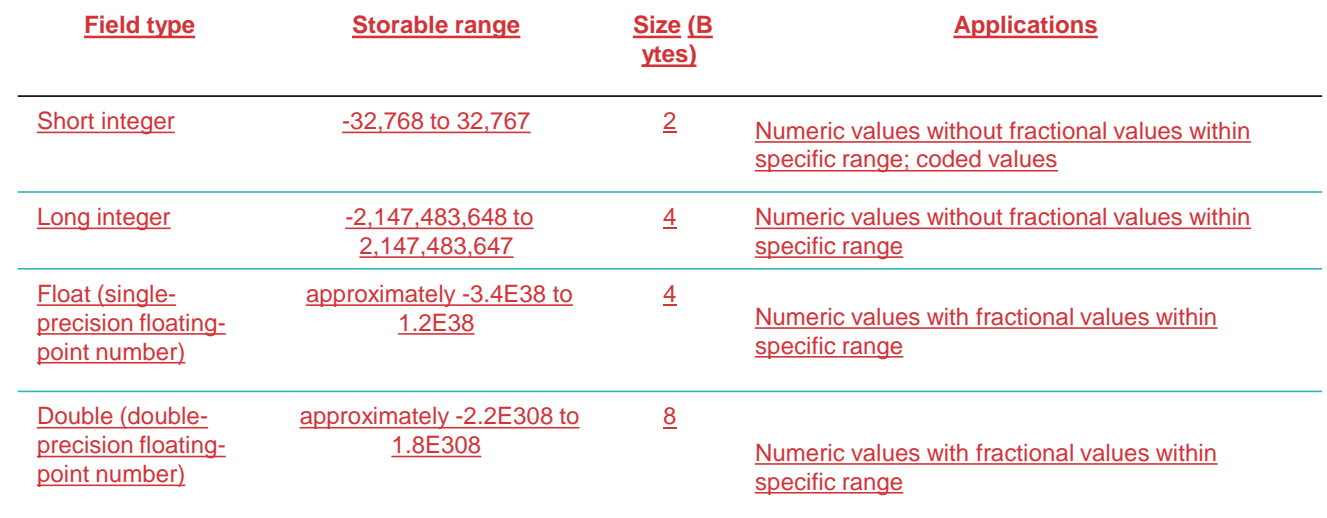

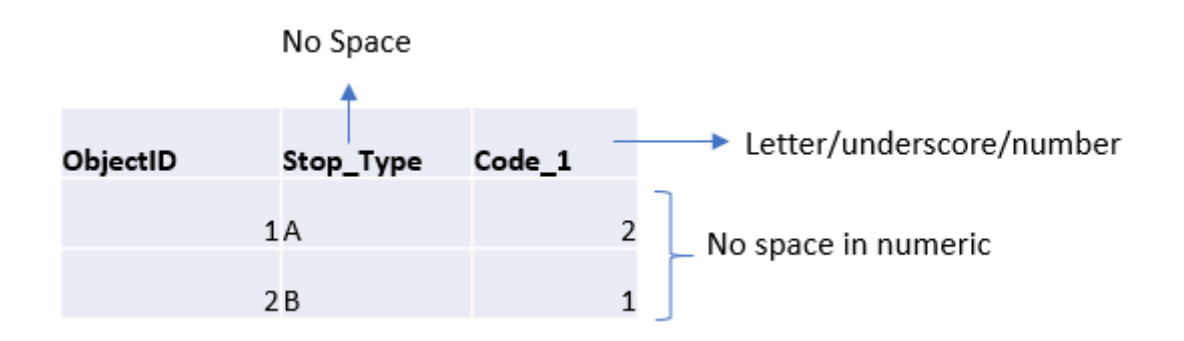

Only use text and numeric characters; avoid using special characters such as "!  $@#$  % { } | / \ ~". Commas should not be used in fields as they may cause problems when transferring data. Separations should either be represented as a space, underscore or a hyphen.

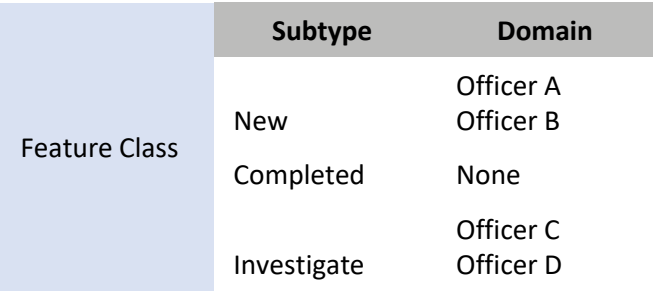

# Online GIS & Web Layer

Hosted feature layer is a group of similar geographic features (point, line, polygon) that have been published (stored) in ArcGIS Online

- GeoJSON file (.geojson or .json)
- Microsoft Excel files (.xlsx or .xls)
- Comma-separated values (CSV) file (.csv)
- File geodatabase (.zip)
- Shapefile (.zip)
- etc

#### Web Map

#### Layers:

Type of other web layers:

• Imagery layer

• Tile layer

Scene layer

Map Image layer

- T FCO Road (0)
- . T MMD Weighting Station Complex (1)
- . T PAJ Bus Outsite Iskandar (2)
- . T PAJ Bus Within Iskandar (3)
- $\bullet$  T CCTV (4)
- B MMD Commercial (5)
- B MMD Educational Building (6)
- B MMD Industrial Building (7)
- B MMD Hospital (8)
- · B MMD Government Office (9)
- . B\_MMD\_Ferry\_Terminal (10)
- B MMD Bus Terminal (11)
- B MMD Stakeholder (12)
- D PLAN District (13)
- . D PLAN Mukim Coverage Land (14)
- . D PLAN Local Authority Area (15)
- . D MMD Pilot Area (16)
- . D IRDA Existing Land Use 2019 (17)
- . D PLAN Committed Land Use (18)
- D FCO Baseline (19)
- D\_IRDA\_Census (20)
- D IRDA Postcode Area (21)
- . D\_IRDA\_Iskandar\_Boundary (22)
- . D IRDA Future Land Use (23)
- . D\_IRDA\_Flagship\_Boundary (24)
- . D\_IRDA\_Existing\_Land\_Use\_2018 (25)
- · D\_JAKOA\_Indegenous\_Town (26)
- U\_MMD\_Meteorological\_Station (27)
- U\_MMD\_Rainfall\_Station (28)
- U\_IRDA\_ChargeEV\_Unit (29)
- U\_IRDA\_ChargeEV\_Station (30)

# Cloud storage, direct links, API links

#### **Overview**

- Objective: display all kinds of geospatial data in one place
- ArcGIS servers, data files such as .shp and .gdb, third party APIs
- Solution: Moata platform

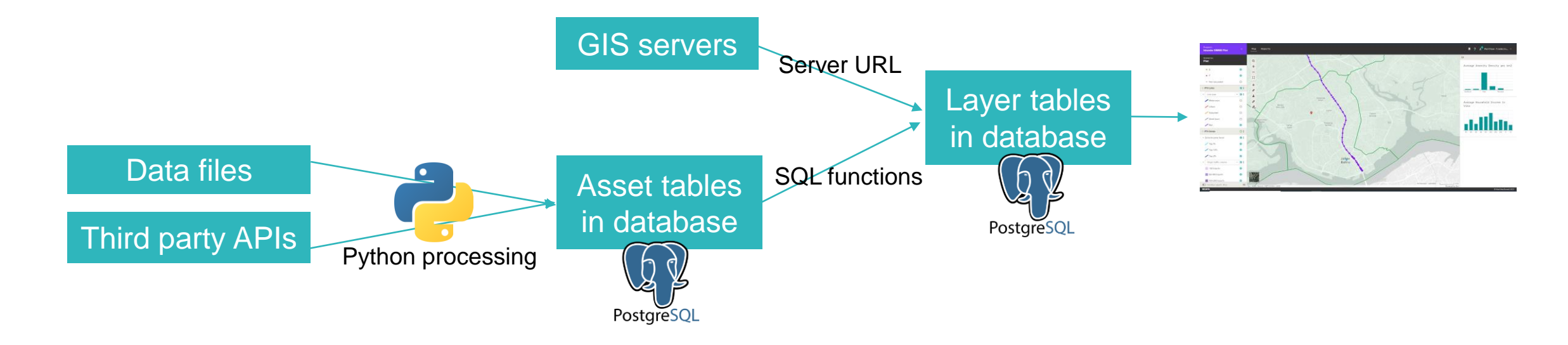

Find out more about Moata's applications: https://www.mottmac.com/digital/moata

# How do we use APIs?

• API: Application Programming Interface

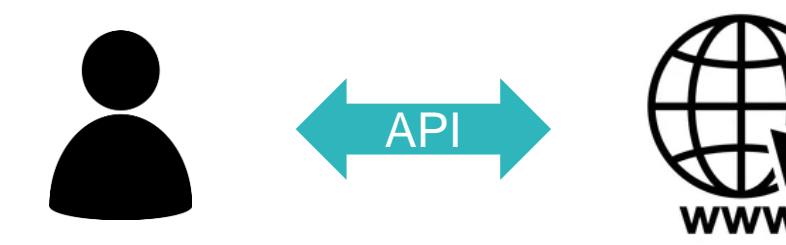

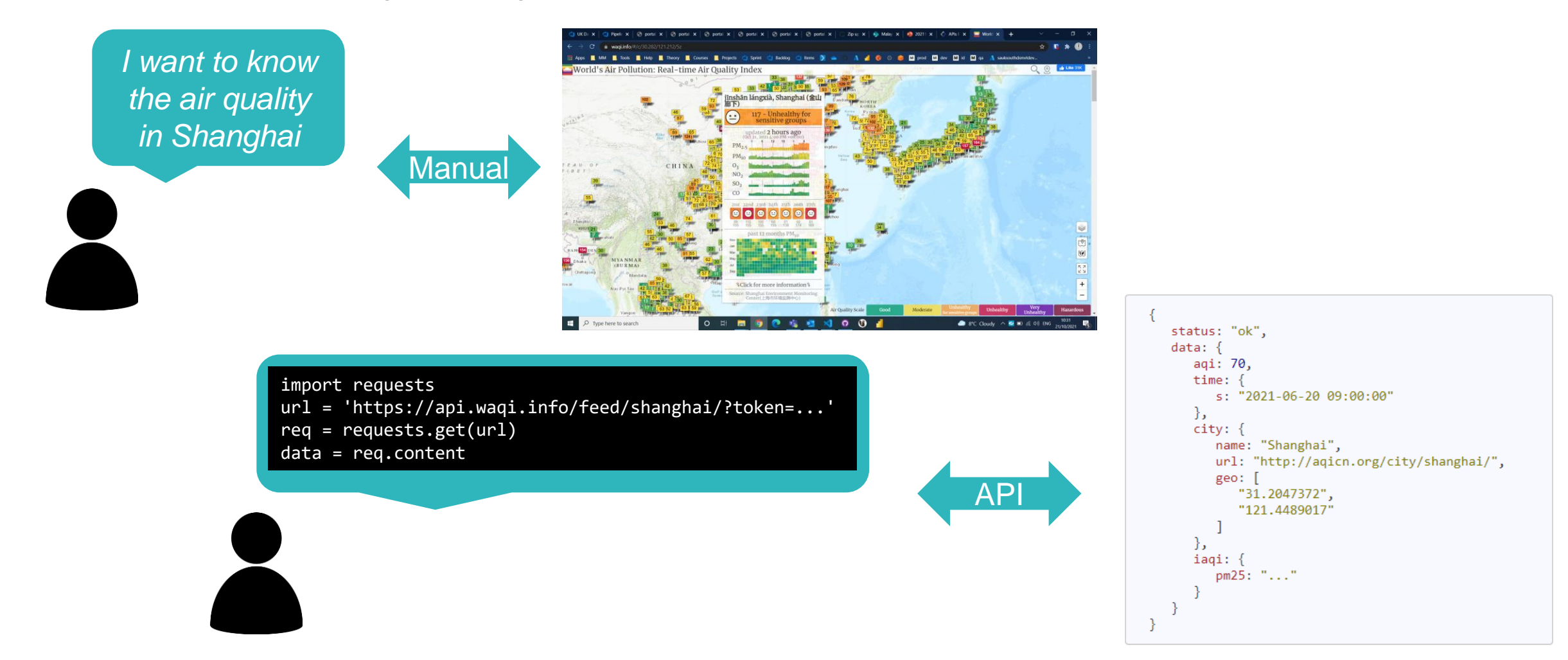

• A programmatic API will allow you to get data from a website/app in an **automated** way

![](_page_13_Picture_0.jpeg)

#### ArcGIS servers

- Each layer must point towards a data source to visualise
- Given a url we can extract the necessary info (geometries, attributes, styling)
	- For example: <https://onemap.mbip.gov.my/arcgis/rest/services/.../MapServer>
	- Other supported types include FeatureServer urls and Web Map Service/Web Map Tile Service urls

![](_page_14_Figure_6.jpeg)

Interface to allow users to add their own layers is currently in testing

#### Data files

• Files are processed in Python to tabular format with text-represented geometries

![](_page_15_Picture_30.jpeg)

- Uploaded via Moata API to our SQL database in the cloud
- Layers are configured to point towards the relevant assets in the database

### Third party APIs

• Query API in Python and process to tabular format with text-represented geometries

![](_page_16_Figure_3.jpeg)

- As before, upload to database and configure layers to point to the relevant assets
- Use of Microsoft Azure services to host the Python code on the cloud and run once per day

## Data collection template preparation from the pilot project

![](_page_17_Figure_1.jpeg)

![](_page_18_Picture_0.jpeg)

# **Practical**

### Practical

Template for Field worker to verify road in study area

Use QGIS & Online GIS to run some examples

Preparation template for data collection

- Add data
- Add fields
- Field type and properties
- Field names
- Intersect
- Publish data as a hosted feature service (URL link provided for SIMMS)
- Collector/Web Application for field worker

Tutorial Data: <https://arcgis.com/home/item.html?id=220c18e8208d40deb21a97d609b6e5d9>

![](_page_20_Picture_0.jpeg)

# **Summary**

# **Summary**

#### Theory

- GIS Fundamentals (best practice, naming conventions, data formats)
- Online storage and interaction (direct links, APIs)

Application (via SIMMS)

- ArcGIS servers (Moata Platform)
- Data collection

Practical

- Basic GIS operations
- Publishing to ArcGIS Online for data collection

![](_page_22_Picture_0.jpeg)

# **Thank you**